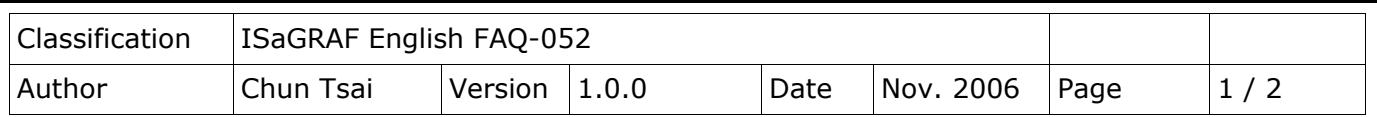

## **VB 6.0 Demo program using Modbus TCP/IP protocol to control ISaGRAF PACs?**

[Download FAQ-052 Demo.](http://www.icpdas.com/web/product/download/software/development_tool/isagraf/document/faq/faq052_demo.zip)

Below ICP DAS ISaGRAF PACs support Modbus TCP/IP slave protocol. Visit the ISaGRAF website for more information of new products.

[https://www.icpdas.com/en/product/guide+Software+Development\\_\\_Tools+ISaGRAF#442](https://www.icpdas.com/en/product/guide+Software+Development__Tools+ISaGRAF#442)

I-7188EG, I-8437-80 / I-8837-80 / I-8437 / 8837, [uPAC-7186EG,](http://www.icpdas.com/en/product/show.php?num=866) and so on.

(These PAC have been phased out.) WinCon-8037 / 8337 / 8737 / 8036 / 8336 / 8736 WinCon-8047 / 8347 / 8747 / 8046 / 8346 / 8746

PC can run this "Demo 3" VB 6.0 demo program to access to the above ICP DAS PACs.

- 1. Please set a proper IP to your PAC and make sure your PC's IP is in the same IP domain as the PAC.
- 2. Please download "wdemo\_48" ISaGRAF project to your ISaGRAF PAC. (The "wdemo\_48" ISaGRAF program and "Demo\_3" VB 6.0 demo program can be download at <http://www.icpdas.com/en/faq/index.php?kind=280#751> - FAQ052)
- 3. Please run "Project" "Components" to check the "Microsoft Winsock Control, ..." to insert the Winsock control.

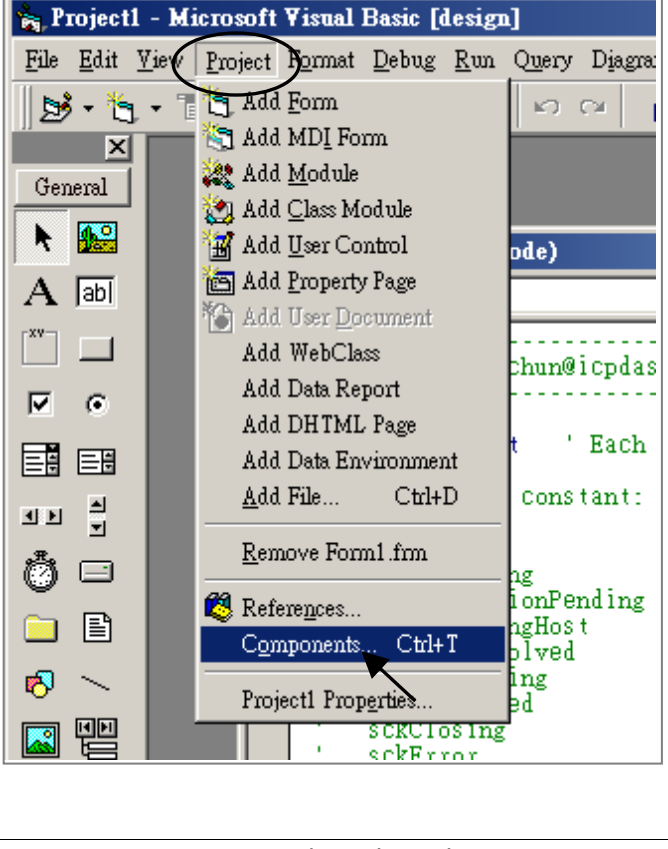

ICP DAS Co., Ltd. Technical Document

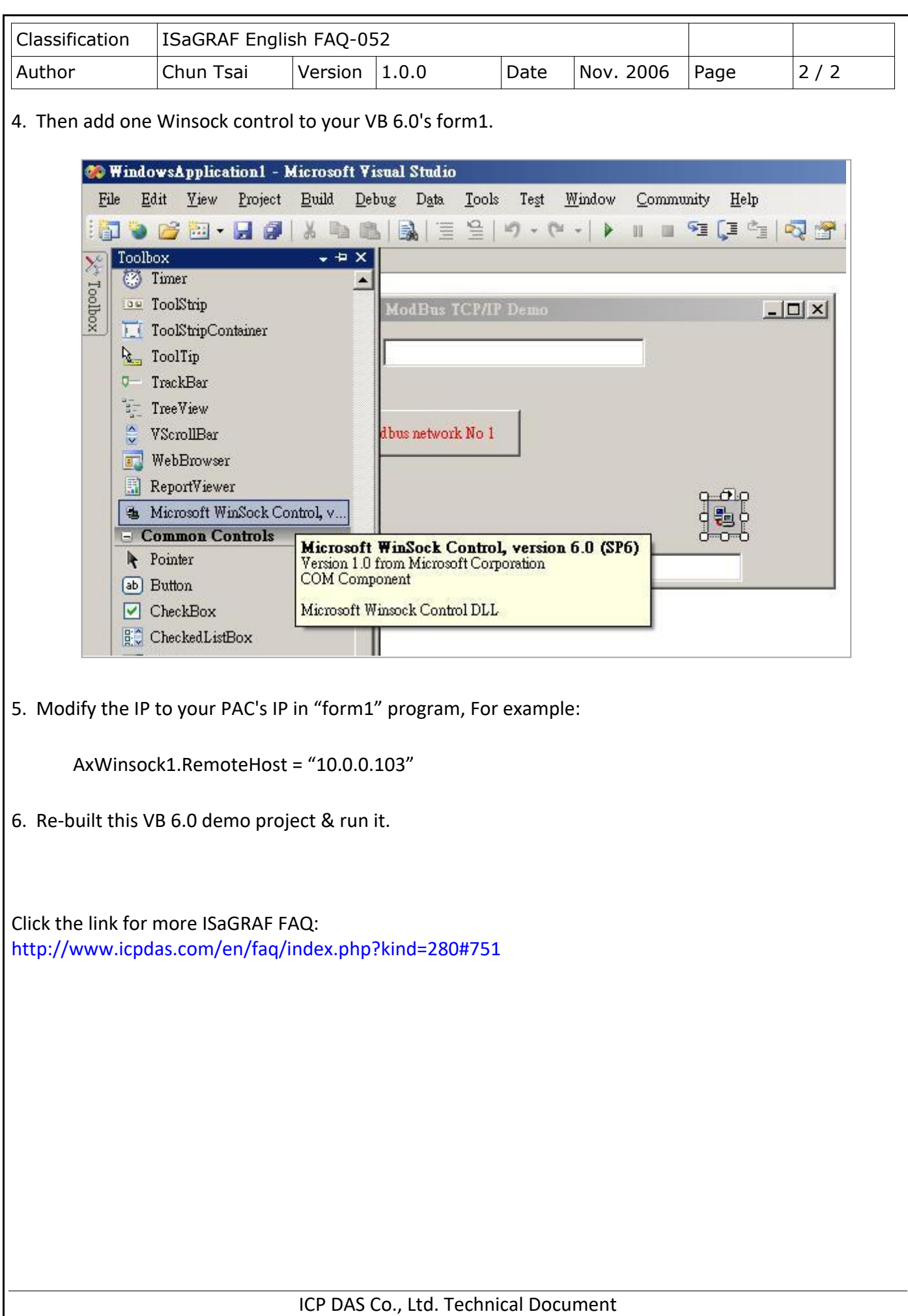